#### **Monitoring JMX With Nagios XI**

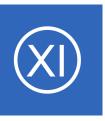

### **Purpose**

This document will cover how to monitor Java application servers using the check\_jmx plugin within Nagios XI, in order for users to be notified when java applications are not functioning properly.

# **Target Audience**

This document is intended for use by Nagios XI Administrators who wish to monitor JMX applications.

### **Prerequisites**

This document assumes you have the following:

- A remote server running JMX
- Nagios XI server with a network route to the JMX server

The monitoring plugin used in this documentation will be executed on the remote server. This means that the NRPE agent will need to be installed on your remote server. Follow our Linux-Agent installation document below:

https://assets.nagios.com/downloads/nagiosxi/docs/Installing The XI Linux Agent.pdf

The documentation will assume that you have installed NRPE before continuing.

# **Editing Files**

In many steps of this documentation you will be required to edit files. This documentation will use the vi text editor. When using the vi editor:

- To make changes press i on the keyboard first to enter insert mode
- Press Esc to exit insert mode
- When you have finished, save the changes in vi by typing :wq and press Enter

#### **Monitoring JMX With Nagios XI**

## check\_jmx Plugin Overview

This document will specifically cover the configuration of the check\_jmx plugin, which can be downloaded from:

#### https://github.com/WillPlatnick/jmxquery

The check jmx plugin can:

- Monitor standard Java JMX implementation by exposing memory, threads, OS, and garbage collector parameters
- Monitor Tomcat's multiple parameters such as requests, processing time, threads, etc.
- Monitor Spring framework by exposing Java beans parameters to JMX
- Expose any attributes to JMX by declaration or explicitly
- Monitor any java object/attribute accessible through JMX, including jboss objects and beans

### **Installing The Plugin**

Establish a terminal session to your JMX server and execute the following commands to download and install the plugin:

```
cd /usr/local/nagios/libexec/
wget -0 check_jmx "https://raw.githubusercontent.com/WillPlatnick/jmxquery/master/plugin/check_jmx"
wget -0 jmxquery.jar "https://github.com/WillPlatnick/jmxquery/raw/master/plugin/jmxquery.jar"
chmod +x *jmx*
chown nagios:nagios *jmx*
```

#### **Monitoring JMX With Nagios XI**

# **Test The Plugin**

In your terminal session execute the following commands to test the plugin (it's a long command that wraps over three lines):

```
./check_jmx -U service:jmx:rmi://jndi/rmi://localhost:<port>/jmxrmi -O java.lang:type=Memory -A HeapMemoryUsage -K used -I HeapMemoryUsage -J used -vvvv -w 4248302272 -c 5498760192
```

The expected output of the above command should be similar to:

```
JMX OK - HeapMemoryUsage.used=79112000 |
HeapMemoryUsage.used=79112000, committed=954204160; init=964689920; max=954204160
;used=79112000
```

You will have noticed that the command had the following:

```
localhost:<port>
```

You will need to replace the port your JMX application uses, in all future examples port 7199 will be used.

### **Configure NRPE**

In order for Nagios XI to execute this plugin, you need to define a command for this plugin in the nrpe.cfg on the JMX server. Edit the /usr/local/nagios/etc/nrpe.cfg file by executing the following command:

```
vi /usr/local/nagios/etc/nrpe.cfg
```

#### **Monitoring JMX With Nagios XI**

Add the following line to the end of the file:

```
command[check_jmx]=/usr/local/nagios/libexec/check_jmx $ARG1$
```

After saving these changes, restart the xinetd service on the JMX Server (or the nrpe service if you compiled from source) by running the following command:

```
service xinetd restart
```

Now to test the check from the Nagios XI server. Establish a terminal session to your Nagios XI server and execute the following command, making sure to replace <jmx\_server\_ip> with the IP address of your JMX server (it's a long command that wraps over four lines):

```
/usr/local/nagios/libexec/check_nrpe -H <jmx_server_ip> -c check_jmx -a '-U service:jmx:rmi:///jndi/rmi://127.0.0.1:7199/jmxrmi -O java.lang:type=Memory -A HeapMemoryUsage -K used -I HeapMemoryUsage -J used -vvvv -w 4248302272 -c 5498760192'
```

You should see output similar to:

```
JMX OK - HeapMemoryUsage.used=94443776 |
HeapMemoryUsage.used=94443776,committed=954204160;init=964689920;max=954204160
;used=94443776
```

Now that NRPE has been configured correctly on your JMX server the next step is to create the monitoring configuration in Nagios XI.

**Monitoring JMX With Nagios XI** 

# **Create Nagios Monitoring Objects**

In this example you will use the **NRPE Configuration Wizard** which will create the host and service objects. Navigate via the top menu bar to **Configure** > **Run a configuring wizard**, and select the **NRPE** wizard. In the following screenshot you can see how the search field allows you to quickly find a wizard.

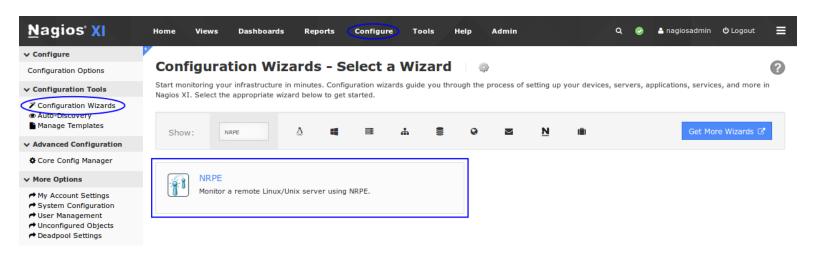

On Step 1 you will be asked to supply the **address** of the JMX server.

You will also have to select the **Operating System**, in this case it is CentOS.

Click Next to progress to step 2.

On step 2 you will configure all of the options for monitoring.

To start off with make sure a valid **Host Name** has been entered.

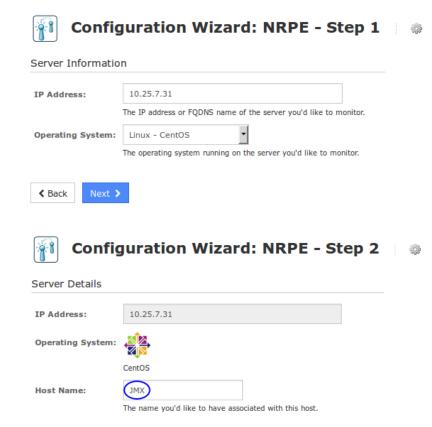

#### **Monitoring JMX With Nagios XI**

The NRPE Agent section can be ignored because you have already installed it.

The NRPE wizard allows you to specify which NRPE commands should be executed and monitored and what display name (service description) should be associated with each command.

In the screenshot below you can see the command has been defined for the check\_jmx check.

In the **Command Args** field the following has been typed (the field is too short to display it all):

| '-U service:jmx:rmi:///jndi/rmi://127.0.0.1:7199/jmxrmi -O            |        |
|-----------------------------------------------------------------------|--------|
| java.lang:type=Memory -A HeapMemoryUsage -K used -I HeapMemoryUsage - | J used |
| -vvvv -w 4248302272 -c 5498760192'                                    |        |

#### Server Metrics

Specify which services you'd like to monitor for the server.

Monitors the server with an ICMP Ping. Useful for watching network latency and general uptime.

#### NRPE Commands

Specify any remote NRPE commands that should be monitored on the server. Multiple command arguments should be separated with a space.

|   | Display Name      | Remote NRPE Command | Command Args                                     |  |  |
|---|-------------------|---------------------|--------------------------------------------------|--|--|
|   | Current Users     | check_users         |                                                  |  |  |
|   | Current Load      | check_load          |                                                  |  |  |
|   | Total Processes   | check_total_procs   |                                                  |  |  |
| × | Heap Memory Usage | check_jmx           | Jsage -J used -vvvv -w 4248302272 -c 5498760192' |  |  |
|   |                   |                     |                                                  |  |  |

Add Row | Delete Row

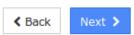

#### **Monitoring JMX With Nagios XI**

Click **Next** and then complete the wizard by choosing the required options in Step 3 – Step 5. To finish up, click on Finish in the final step of the wizard. This will create the new hosts and service and begin monitoring.

Once the wizard applies the configuration, click the **View status details for xxxxx** link to see the new host and service that was created.

| <b>↓</b> Host | 1 Service | 1 Status    | 1 Duration | 1 Attempt | 1 Last Check        | 1 Status Information                    |
|---------------|-----------|-------------|------------|-----------|---------------------|-----------------------------------------|
| JMX 🦚         | Heap Memo | ry Usage Ok | 16s        | 1/5       | 2017-07-27 10:22:47 | JMX OK - HeapMemoryUsage.used=142316488 |

You are now monitoring your JMX server, it's as simple as that.

**Note:** In the wizard, in the **Command Args** field pay special attention to how the entire argument is surrounded by 'single quotes':

```
'-U service:jmx:rmi:///jndi/rmi://127.0.0.1:7199/jmxrmi -O
java.lang:type=Memory -A HeapMemoryUsage -K used -I HeapMemoryUsage -J used
-vvvv -w 4248302272 -c 5498760192'
```

## Using check\_jmx With Authenticated JMX Servers

Some JMX servers require authentication, the examples so far have assumed the local host is allowed to connect to the JMX server without authentication. The <code>check\_jmx</code> plugin allows you to provide credentials using the <code>-username</code> and <code>-password</code> arguments. Here is an example when testing from the Nagios XI server:

```
/usr/local/nagios/libexec/check_nrpe -H <jmx_server_ip> -c check_jmx -a '-U service:jmx:rmi:///jndi/rmi://127.0.0.1:7199/jmxrmi -O java.lang:type=Memory -A HeapMemoryUsage -K used -I HeapMemoryUsage -J used -vvvv -w 4248302272 -c 5498760192 -username admin -password welcome123'
```

#### **Monitoring JMX With Nagios XI**

## Additional check\_jmx Argument Configurations

Below you will find a few different examples of the types of checks that can be done with check\_jmx. Your JMX server may or may not support some of the examples but will most likely support many more options.

**Note:** The -w xxx and -c yyy threshold values need to be replaced with values relative to the object being monitored.

#### Garbage Collection:

```
-U service:jmx:rmi:///jndi/rmi://127.0.0.1:7199/jmxrmi -O
java.lang:type=GarbageCollector,name=ConcurrentMarkSweep -A LastGcInfo -K
duration -u ms -vvvv -w xxx -c yyy
```

#### Thread Count:

```
-U service:jmx:rmi:///jndi/rmi://127.0.0.1:7199/jmxrmi -O java.lang:type=Threading -A ThreadCount -w xxx -c yyy
```

#### Available Connections in Pool:

```
-U service:jmx:rmi:///jndi/rmi://127.0.0.1:7199/jmxrmi -O jboss.jca:name=JmsXA,service=ManagedConnectionPool -A AvailableConnectionCount -w xxx -c yyy
```

#### System Load:

```
-U service:jmx:rmi:///jndi/rmi://127.0.0.1:7199/jmxrmi -O java.lang:type=OperatingSystem -A SystemLoadAverage -w xxx -c yyy
```

### Regular Expression Matching:

```
-U service:jmx:rmi:///jndi/rmi://127.0.0.1:7199/jmxrmi -O <object>:name=<Bean name> -A Status -w <regular expression> -c <regular expression>
```

#### **Monitoring JMX With Nagios XI**

To add additional services you can:

- Run the NRPE Wizard again
- Copy an existing service and change the required options

The following steps show you how to copy an existing service to create an additional service. This example will add the **Thread Count** check shown above.

In Nagios XI, navigate via the top menu bar to **Configure > Core Configuration Manager** and then **Monitoring > Services**.

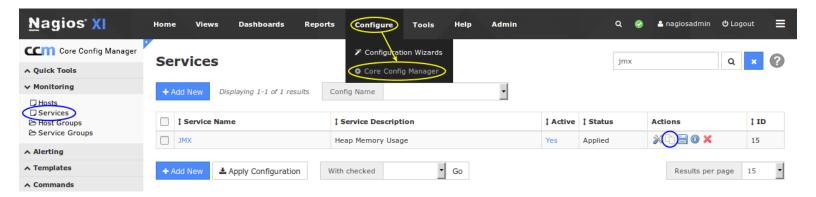

Click the **Copy** icon for the existing service. This will create a copy of the existing service and it's name will be appended with \_copy\_1.

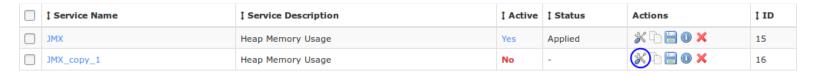

Click the **Modify** icon to edit the copied service.

### **Monitoring JMX With Nagios XI**

### Service Management

| ⚠ This object is currently set as <b>Inactive</b> and will not be written | ten to the configuration files.                                    |
|---------------------------------------------------------------------------|--------------------------------------------------------------------|
| ♦ Common Settings       ✓ Check Settings       ♦ Alert Settings           | Misc Settings                                                      |
| Config Name *                                                             | Check command check_nrpe                                           |
| Description *  Thread Count                                               | \$USER1\$/check_nrpe -H \$HOSTADDRESS\$ -t 30 -c \$ARG1\$ \$ARG2\$ |
| Display name                                                              | \$ARG1\$ check_jmx                                                 |
| Manage Hosts 1  Manage Templates 1                                        | \$ARG2\$ ang:type=Threading -A ThreadCount -w 250 -c 500' \$ARG3\$ |
|                                                                           | \$ARG4\$                                                           |
| Manage Servicegroups 0                                                    | \$ARG5\$ \$ARG6\$                                                  |
| Active (1)                                                                | \$ARG7\$                                                           |
| Save Cancel                                                               | \$ARG8\$  ▶ Run Check Command                                      |

In the **Config Name** field remove the **\_copy\_1**.

Change the **Description** field to **Thread Count**.

In the \$ARG2\$ field change the text so that it correctly matches the check being performed, this is what is being used in this example:

```
-a '-U service:jmx:rmi:///jndi/rmi://127.0.0.1:7199/jmxrmi -O java.lang:type=Threading -A ThreadCount -w 250 -c 500'
```

#### **Monitoring JMX With Nagios XI**

Finally make sure the **Active** checkbox is **checked**.

Click the **Save** button and then **Apply Configuration**.

Once the configuration has been applied you will have a new **Thread Count** service:

| <b>↓</b> Host |       | \$ Service        | 1 Status | 1 Duration | 1 Attempt | 1 Last Check        | 1 Status Information                    |
|---------------|-------|-------------------|----------|------------|-----------|---------------------|-----------------------------------------|
| JMX           | ₩ 🗎 🚧 | Heap Memory Usage | Ok       | 17m 31s    | 1/5       | 2017-07-27 10:37:47 | JMX OK - HeapMemoryUsage.used=192824184 |
|               |       | Thread Count      | Ok       | 19s        | 1/5       | 2017-07-27 10:39:59 | JMX OK - ThreadCount=75                 |

That is how you can use Core Configuration Manager to copy an existing service to create a new service.

### Finishing Up

This completes the documentation on how to monitor JMX with Nagios XI.

If you have additional questions or other support related questions, please visit us at our Nagios Support Forums:

#### https://support.nagios.com/forum

The Nagios Support Knowledgebase is also a great support resource:

https://support.nagios.com/kb